# Cabrills Coll

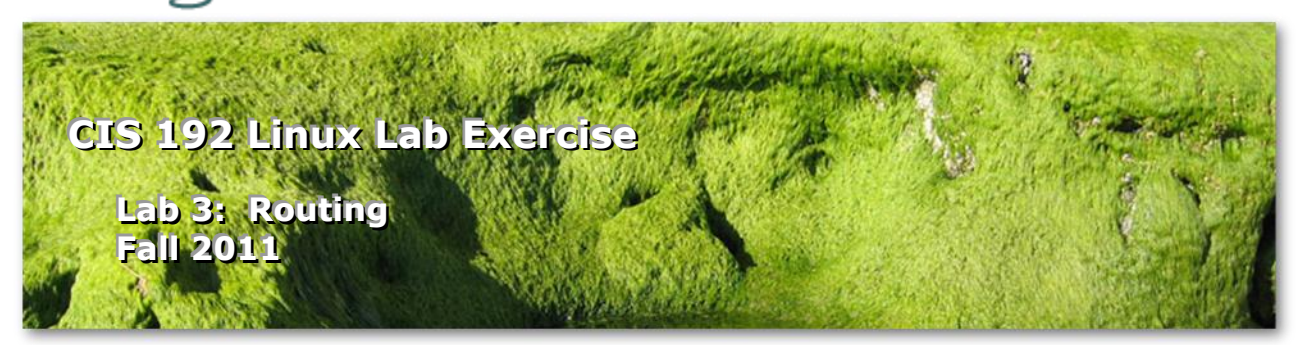

# **Lab 3: Configuring a Network Router**

The purpose of this lab is to join three network segments (CIS Lab, Rivendell and Mordor) by configuring two routers between them. The three networks are shown below. You will be using four different systems: Frodo will be a client in CIS Lab. Elrond will route between the CIS Lab and Rivendell networks. Arwen will route between Rivendell and Mordor networks. Sauron is a client on the Mordor network. The goal is to obtain connectivity between Frodo in the CIS Lab and Sauron in Mordor with by utilizing layer 3 routing. You will verify success by successfully pinging from one side of the network to the other.

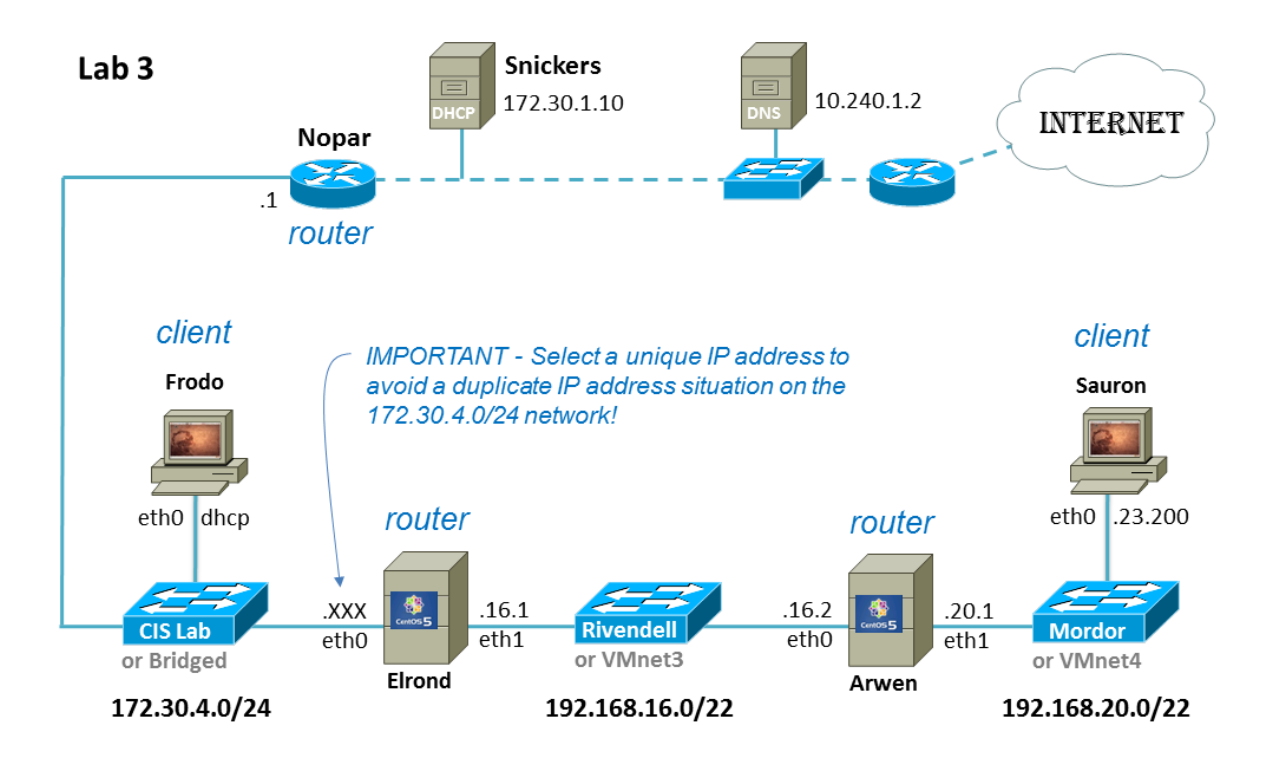

#### **Supplies**

- Virtualization: VMware ESXi/vSphere (for VLab) or Workstation (for CIS Lab PCs)
- Centos VMs: Elrond and Arwen
- Ubuntu VMs: Frodo and Sauron
- Virtual networks: Rivendell/VMnet3 and Mordor/VMnet4

#### **Forum**

Use the forum to ask questions, collaborate, post tips and any lessons learned when you have finished. Forum is at[: http://opus.cabrillo.edu/forum/viewforum.php?f=39](http://opus.cabrillo.edu/forum/viewforum.php?f=39)

#### **Preparation**

- $\Box$  Revert to the "Pristine" snapshot on all four VMs.
- $\Box$  On Opus, make a copy of the lab03 report template file in /home/cis192/depot in your home directory. Edit the header of this file with your own information and record all the information requested.

#### **Make a plan**

- $\Box$  Make your own network diagram/crib sheet that you can email to me. You can use your tool of choice (e.g. Visio, PowerPoint, etc.) or photograph/scan something you have done by hand (drawing/whiteboard). This diagram should be no more than one page but should have everything you need to complete this lab (now or five years from now). Be as creative as you want as there is no right answer for how it should look.
- $\Box$  Your diagram/crib sheet should include a graphical map showing labeled devices and interfaces and how they are connected. Include notation of default and static routes, network specification and all IP addresses used.
- $\Box$  Think through key if config and route commands/files you will need to do this lab and add them to the crib sheet portion of your diagram. Include commands you intend to use for the firewall and packet forwarding. Be creative, there is no right answer for how to do this.
- $\Box$  Make sure the IP address you select for Elrond's eth0 interface is unique. Use the Static IP [tables](http://simms-teach.com/docs/static-ip-addrs.pdf) to avoid trouble!
- $\Box$  Use the ipcalc command on Frodo to verify your understanding of the sizes and aspects of all three networks being used in this lab: 172.30.4.0/24, 192.168.16.0/22 and 192.168.20.0/22.
- \* Record the Mordor network information in your lab report.

#### **Step I - Interfaces**

- $\Box$  Cable the VMs to match your diagram.
- $\Box$  Power on the VMs.
- $\Box$  Tip: layout the consoles on your screen so they align with your diagram/crib sheet.
- Use the **ifconfig** command to configure the interfaces on Elrond, Arwen and Sauron with IP addresses and subnet masks. Frodo uses DHCP so it should already be configured. For example, to configure Arwen's eth1 interface, use: **ifconfig eth1 192.168.20.1/22**
- Use the **ifconfig** command with no arguments to verify interface settings.
- $\Box$  Check that each system can ping its neighbor. For example, Arwen should be able to use **ping 192.168.23.200** to reach Sauron.

 $\Box$  Can a system ping an IP address on a network it's not connected to? For example, can Sauron ping Arwen's eth0 interface? This should not succeed. In fact you should get "Network is unreachable" messages.

# **Step 2 - Packet forwarding**

Packet forwarding is disabled by default. For a Linux system to be a router, packet forwarding must be enabled.

- $\Box$  On both Elrond and Arwen, enable packet forwarding: **echo 1 > /proc/sys/net/ipv4/ip\_forward**
- $\Box$  Do we need to configure packet forwarding on Frodo and Sauron? No, they are clients and not being used as routers.

## **Step 3 - Firewall**

The default firewall on the CentOS systems does not allow forwarded traffic.

 $\Box$  On both Elrond and Arwen, use the following command to stop the firewall from blocking forwarded traffic:

#### **iptables -D FORWARD 1**

 $\Box$  Do we need to do this on Frodo and Sauron? No, they are clients and not being used as routers.

#### **Step 4 - Default gateways**

In this step you will configure default gateway on Sauron, Arwen, and Elrond. Frodo uses DHCP and should already have a default route. Use default gateways to guide network traffic out toward the Internet.

Note: The default gateway selected should be the closest interface of the "next hop" gateway router on the way towards the Internet. Only specify an interface you can ping!

 $\Box$  To set the default gateway on Arwen, use: **route add default gw 192.168.16.1**

Tip: A simple typo on the route command can result a most unhelpful error message. For example, typing 192.169.16.1 instead of 192.168.16.1 above would get the lovely message: **"SIOCADDRT: No such process"**

Just translate it to:

**"That gateway is not reachable via a directly connected network -- try again"**

- $\Box$  Now set default gateways on Elrond and Sauron using the same way of thinking (direct traffic toward the Internet via the closest interface on the "next hop" router)
- □ Use **route -n** to verify the default gateways on each system.
- $\Box$  Does your default gateway on Elrond match the default gateway on Frodo which was automatically configured by the DHCP? It should.

#### **Step 5 - Static routes**

Now the real fun begins. The default routes allow us to send traffic out towards the Internet. However at this point there are no routes to guide packets toward the Rivendell and Mordor networks.

If Frodo tries to ping Sauron without static routes, the pings will get sent to the Internet (where they will be dropped). Same thing if Elrond tries to ping Sauron, each ping gets directed out to the Internet (because of the default route) and will never return.

If Sauron sends a ping to Frodo without static routes, the ping request will reach Frodo but the reply will never get back to Sauron!

Let get those static routes configured:

 $\Box$  Configure a static route on Frodo that will send Mordor destination traffic in the right direction. This would be done with:

**route add -net 192.168.20.0/22 gw 172.30.4.**xxx

(where xxx is based on the unique IP address on Elrond's eth0 interface)

- $\Box$  Next configure a second static route on Frodo that will direct Rivendell destination traffic in the right direction.
- $\Box$  Is it possible to replace these two static routes with a single route? Try it and if it works, give yourself a *super* pat on the back!
- $\Box$  Configure a static route on Elrond so that packets intended for the Mordor network will be directed in the right direction. Optionally use the forum to collaborate with others on how to do this.
- $\Box$  Do we need a static route on Arwen to get to the Mordor network? No, it's directly connected.
- □ Do we need a static route on Sauron or Arwen to get to the CIS Lab network? No, that's already handled by the default gateway.
- $\Box$  You haven't finished this step till Frodo can ping Sauron. Don't worry about Arwen and Sauron lacking Internet access -- we will solve that in a later lab.

Tip: Test your way one system at a time till everything works. From Frodo, first ping Elrond's eth0 interface. If that works ping Elrond's eth1 interface. If that works ping Arwen's eth0 interface and so on. Make use of ifconfig, route -n, pings, and even tcpdump to verify and understand what is going on. Ping error messages are particularly useful in pinpointing an issue.

Tip: Use the forum to collaborate. Include route -n, ifconfig and ping output in your posts so others can offer help.

- On Frodo, record output from **ifconfig**, **route -n** and **ping -c3 192.168.23.200** commands in your lab report.
- On Elrond and Arwen, record output from **ifconfig**, **route -n** , **iptables -L** and **cat /proc/sys/net/ipv4/ip\_forward** commands in your lab report.
- On Sauron, record output from **ifconfig** and **route -n** commands in your lab report.

**To turn in**

Check your work for completeness then submit as many times as you wish up until the due date deadline. Remember, **late work is not accepted**, so start early, plan ahead for things to go wrong and use the forum to ask questions.

- Email an electronic version of your network diagram/crib sheet to **risimms@cabrillo.edu**
- $\Box$  Submit your lab report on Opus using:

### **cp lab03 /home/rsimms/turnin/lab03.\$LOGNAME**

### **Grading rubric (30 points)**

Lab report

- 1 point for a correct submittal into the turnin directory 2 points for a professional quality lab report than can be read using vi
- 2 points for a complete header including (name, date, station/pod ID, time spent)

Network configuration

- 1 points for correct static IP address on Elrond's eth0 interface (based on your station/pod ID)
- 1 point for correct Mordor network description (size, broadcast address, etc.)
- 2 points for correct configuration of Frodo
- 2 points for correct configuration of Elrond
- 2 points for correct configuration of Arwen
- 2 points for correct configuration of Sauron
- 5 points for successful ping from Frodo to Sauron

Network diagram/crib sheet

- 1 point for correctly emailing it t[o risimms@cabrillo.edu](mailto:risimms@cabrillo.edu)
- 3 points for a correct network map (showing four VMs, lab router, and switches)
- 1 point for labeling all networks (network address with prefix/mask)
- 1 point for labeling all interfaces with their names and IP addresses
- 1 point for labeling all VMs with hostnames
- 1 point for including all default gateways
- 1 point for including all static routes
- 1 point for including useful commands/files

# **Extra Credit (5 points)**

- (1 point) Update /etc/hosts on Frodo so you can ping Elrond, Arwen and Sauron by name rather than just by IP address. Include the modified /etc/hosts files in your lab report.
- (1 point) From Frodo, ping Elrond, Arwen, and Sauron and explain why the TTL value differs depending on which system is pinged. Copy the ping outputs to your lab report.
- (1 point) Configure Elrond with permanent settings for IP addresses, subnet masks, gateway, and static routes. Include contents of the following files in your lab report:
	- o /etc/sysconfig/network
	- o /etc/sysconfig/network-scripts/ifcfg-eth0
- o /etc/sysconfig/network-scripts/ifcfg-eth1
- o /etc/sysconfig/network-scripts/route-eth1

Be sure to test your settings by restarting Elrond.

(1 point) Modify the firewall permanently on Elrond to allow all packets to be forwarded. Include your /etc/sysconfig/iptables file in your lab report. Be sure to test your settings by restarting Elrond.

(1 point) Enable packet forwarding permanently on Elrond. Include your /etc/sysctl.conf file in your lab report. Be sure to test your settings by restarting Elrond.

# <span id="page-6-1"></span>**Command Appendix**

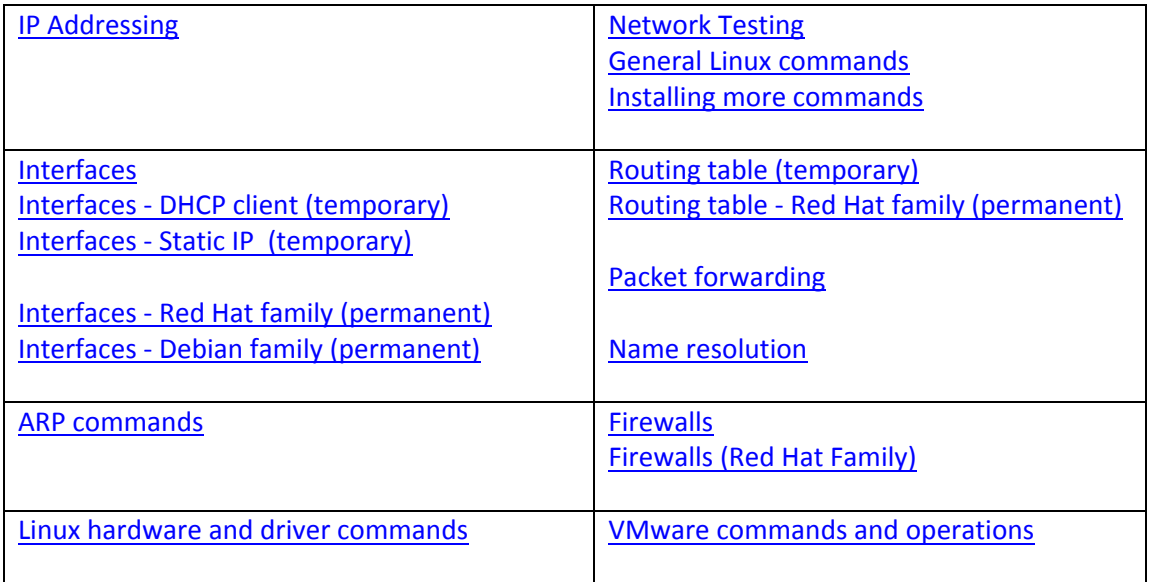

<span id="page-6-0"></span>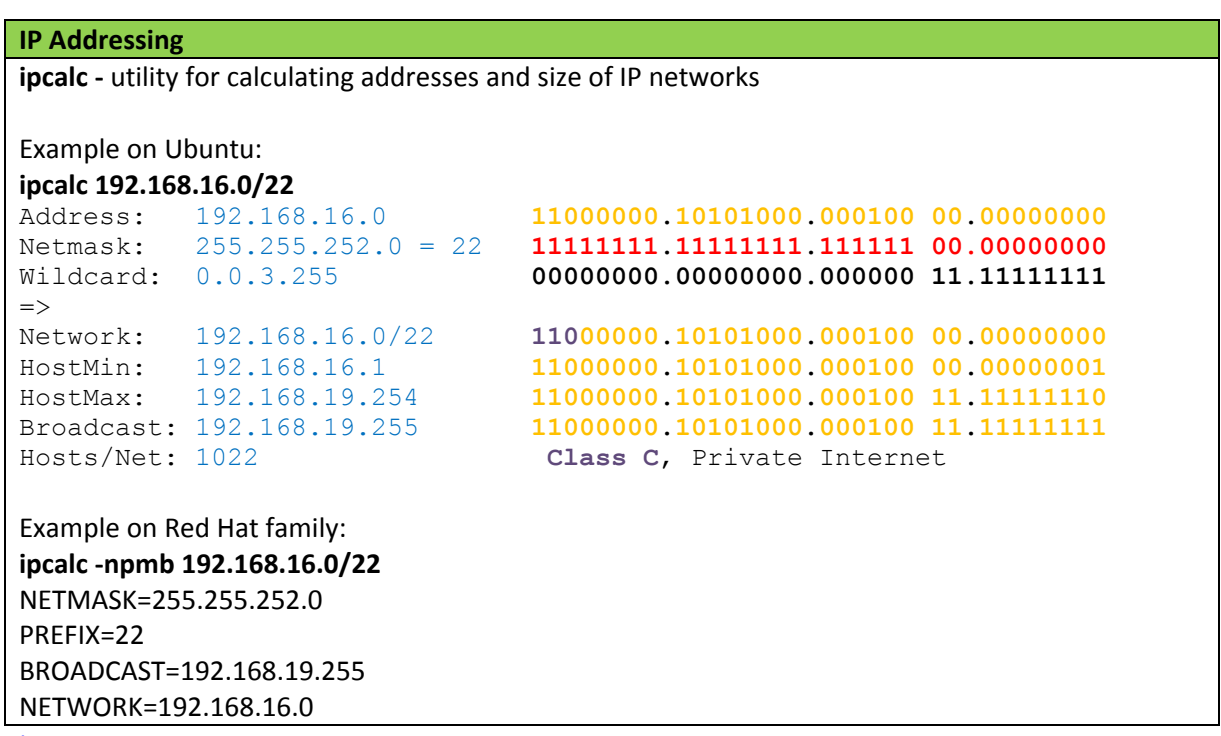

<span id="page-7-0"></span>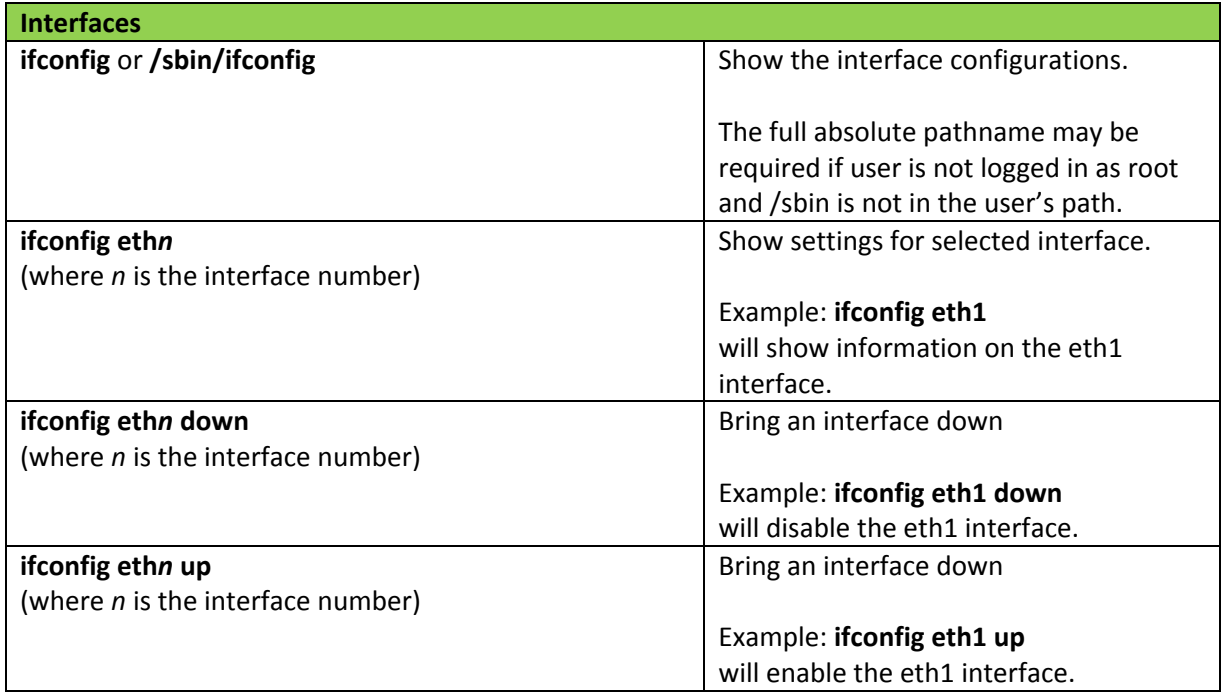

<span id="page-8-1"></span><span id="page-8-0"></span>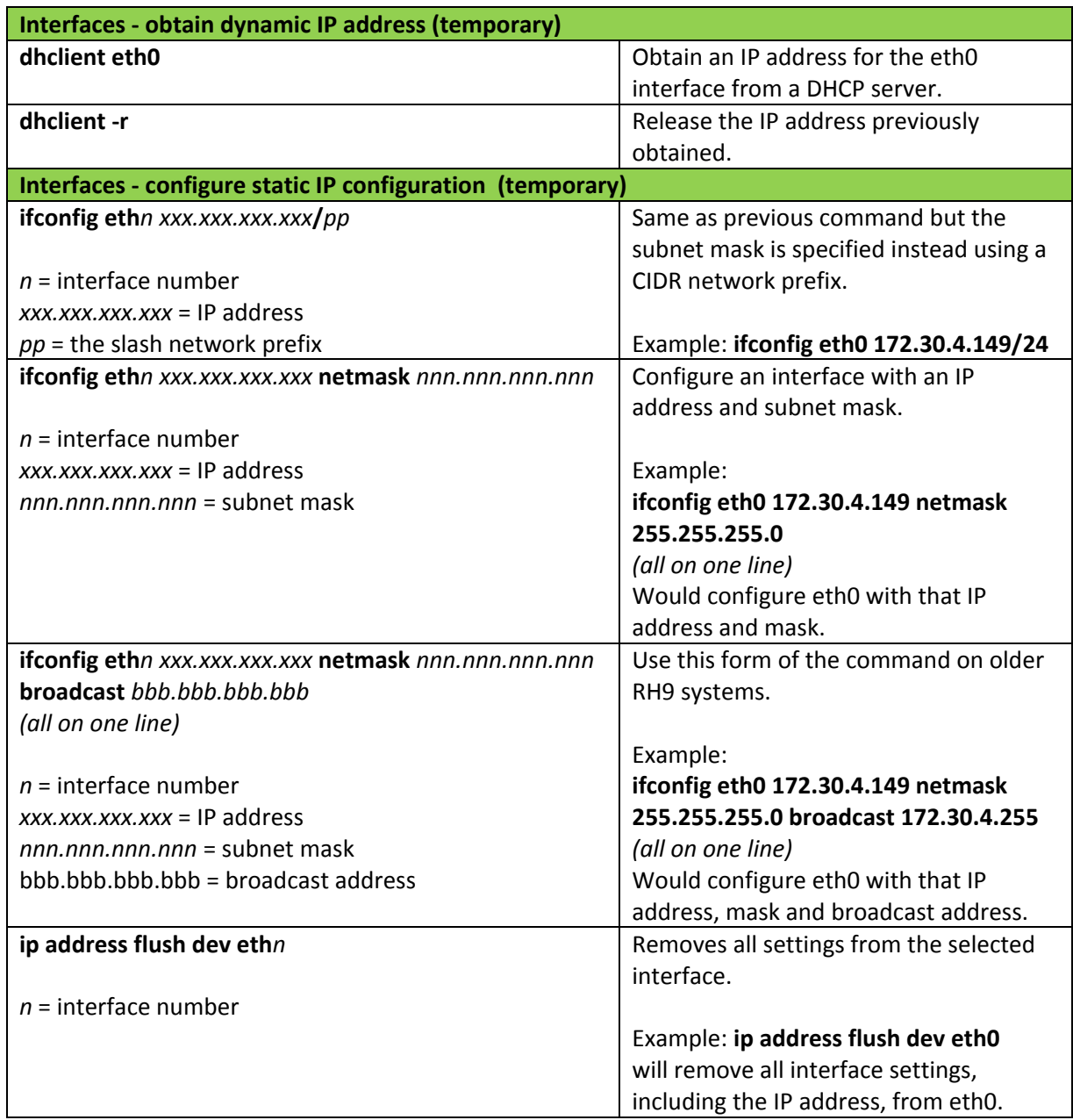

<span id="page-9-0"></span>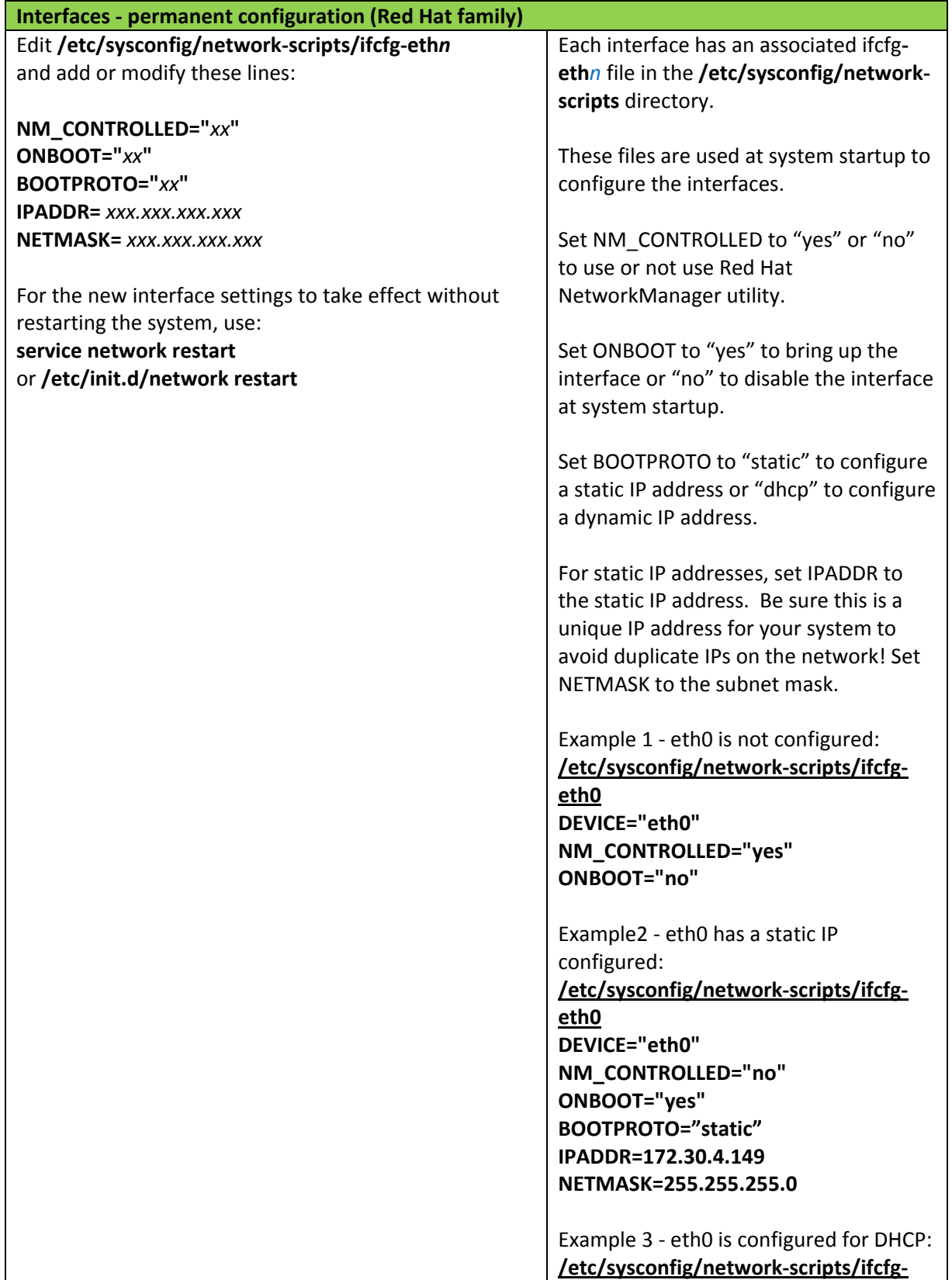

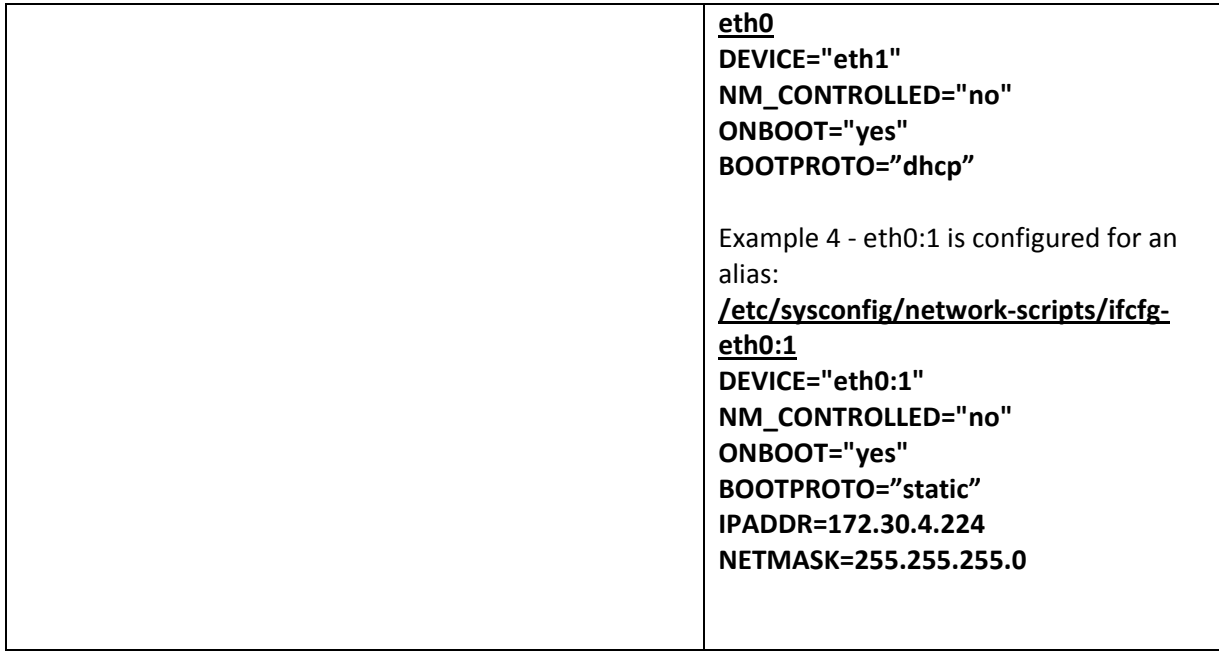

<span id="page-11-0"></span>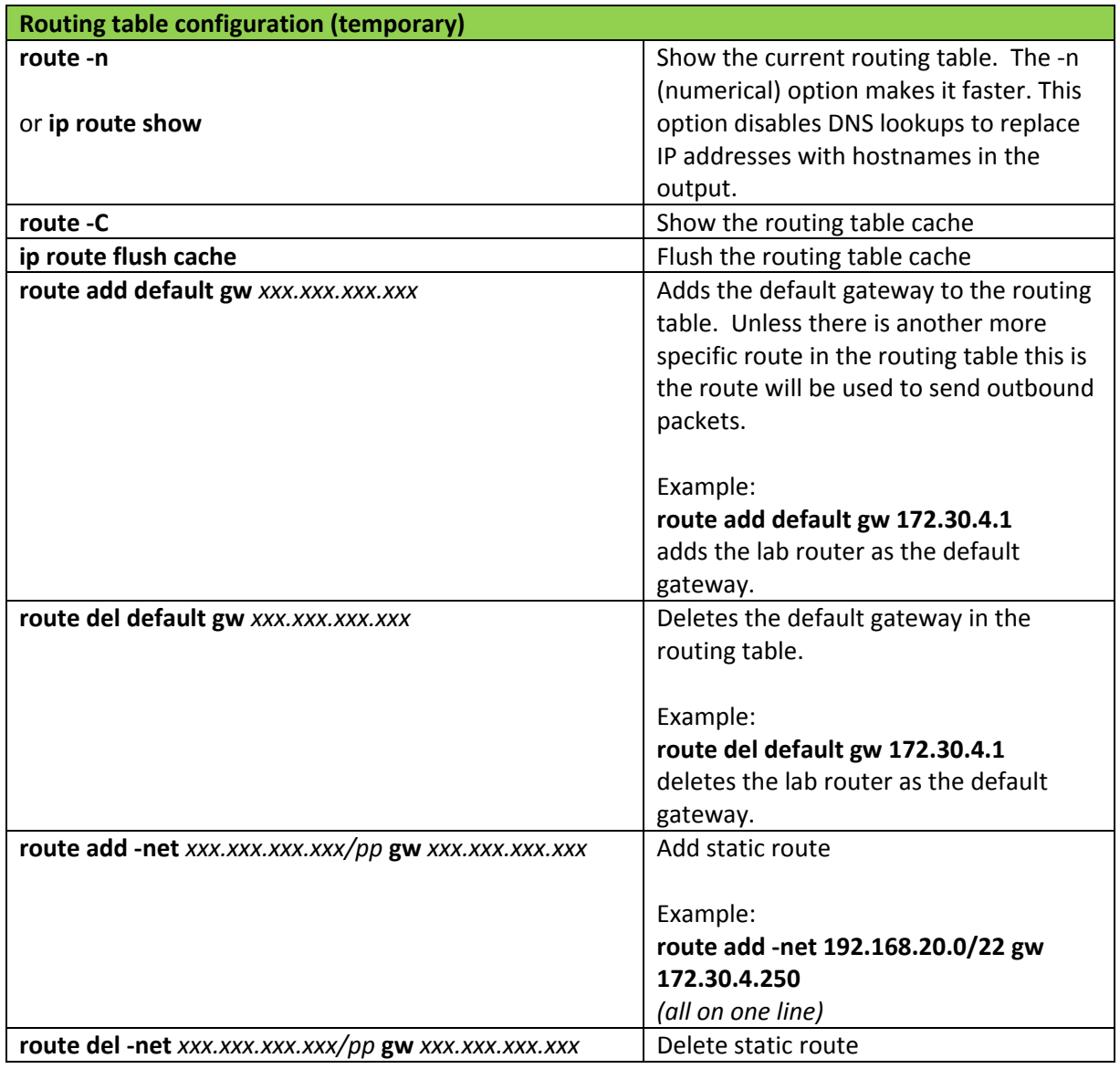

<span id="page-12-0"></span>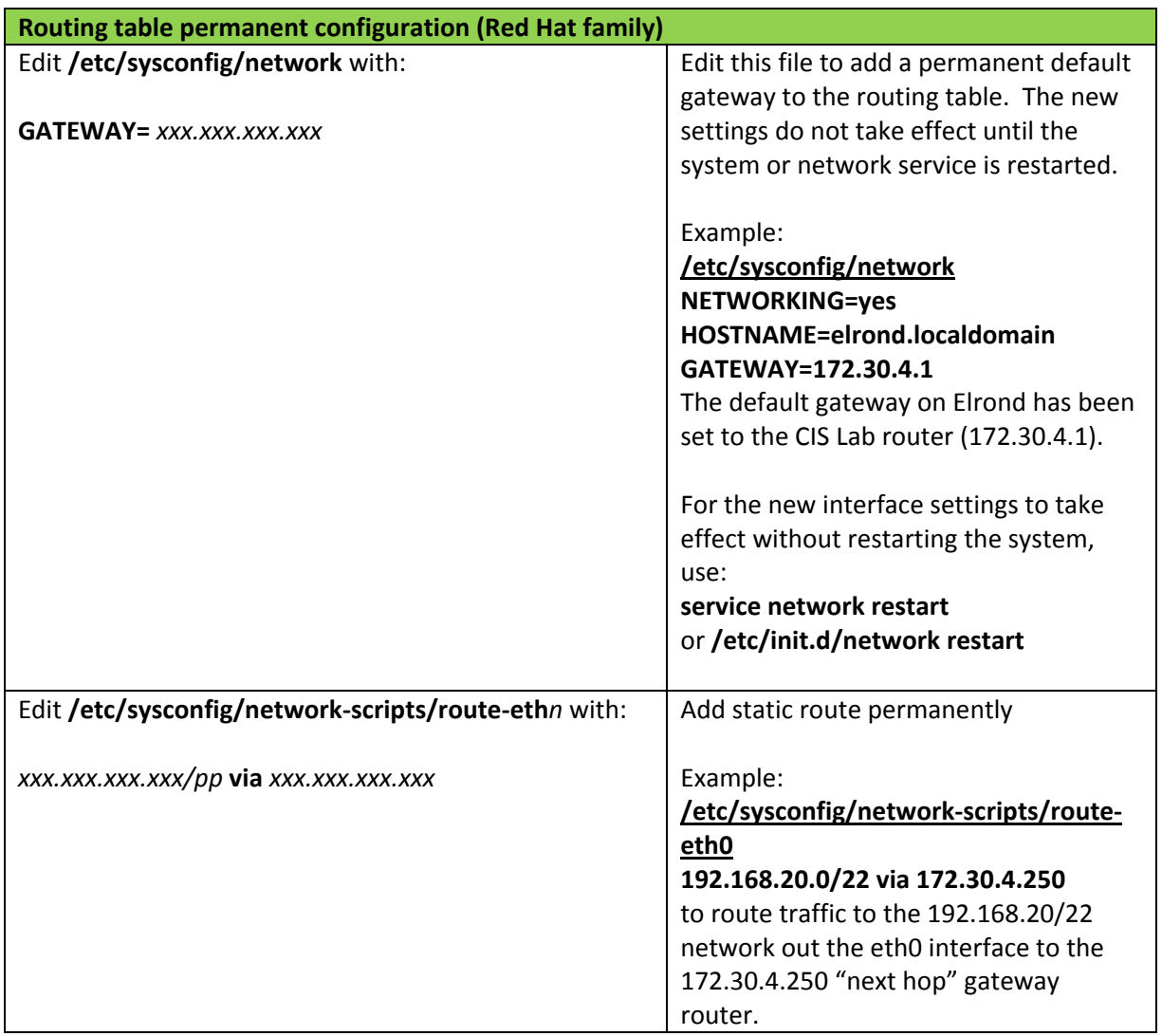

<span id="page-13-0"></span>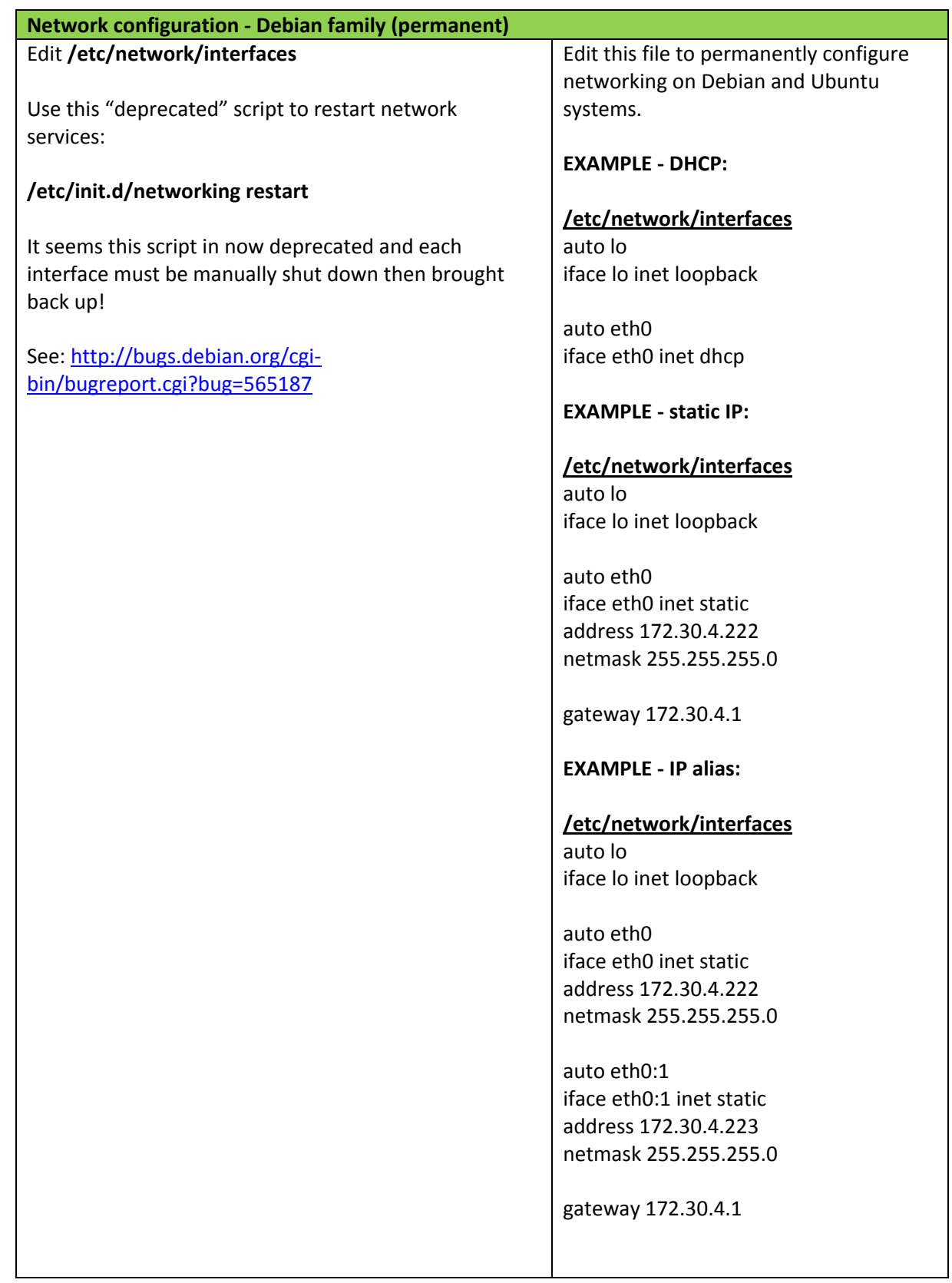

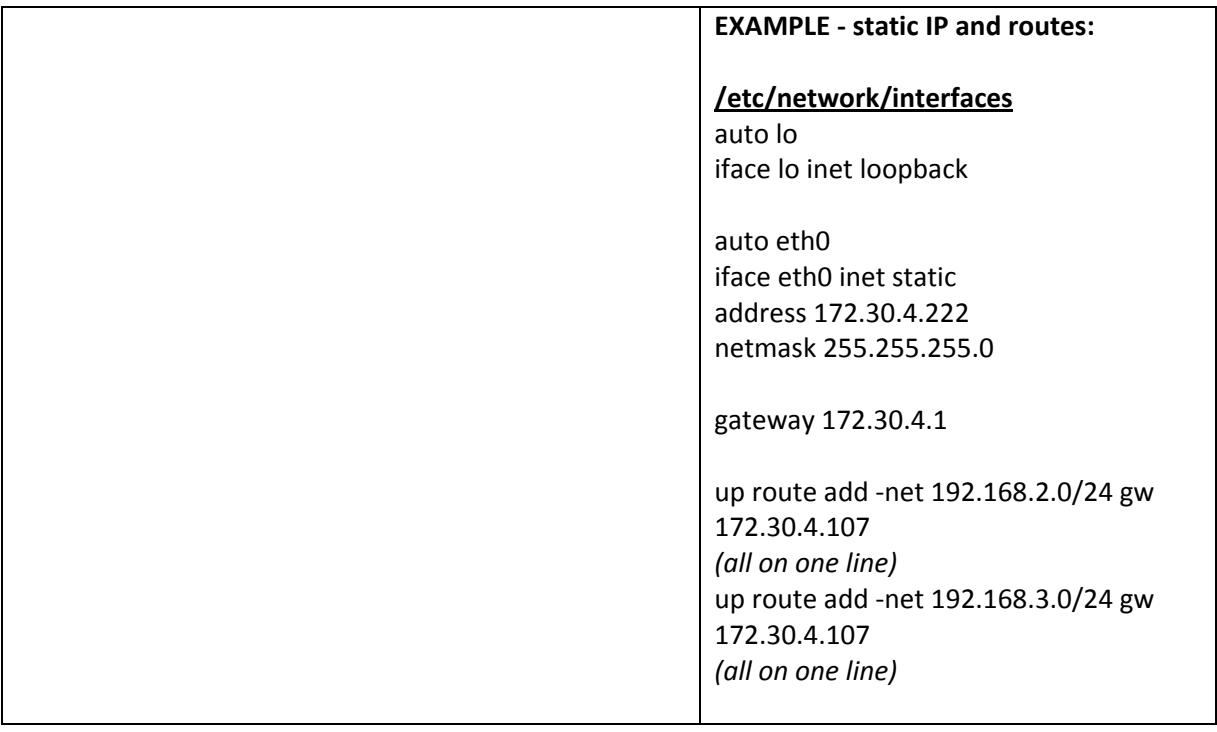

<span id="page-15-0"></span>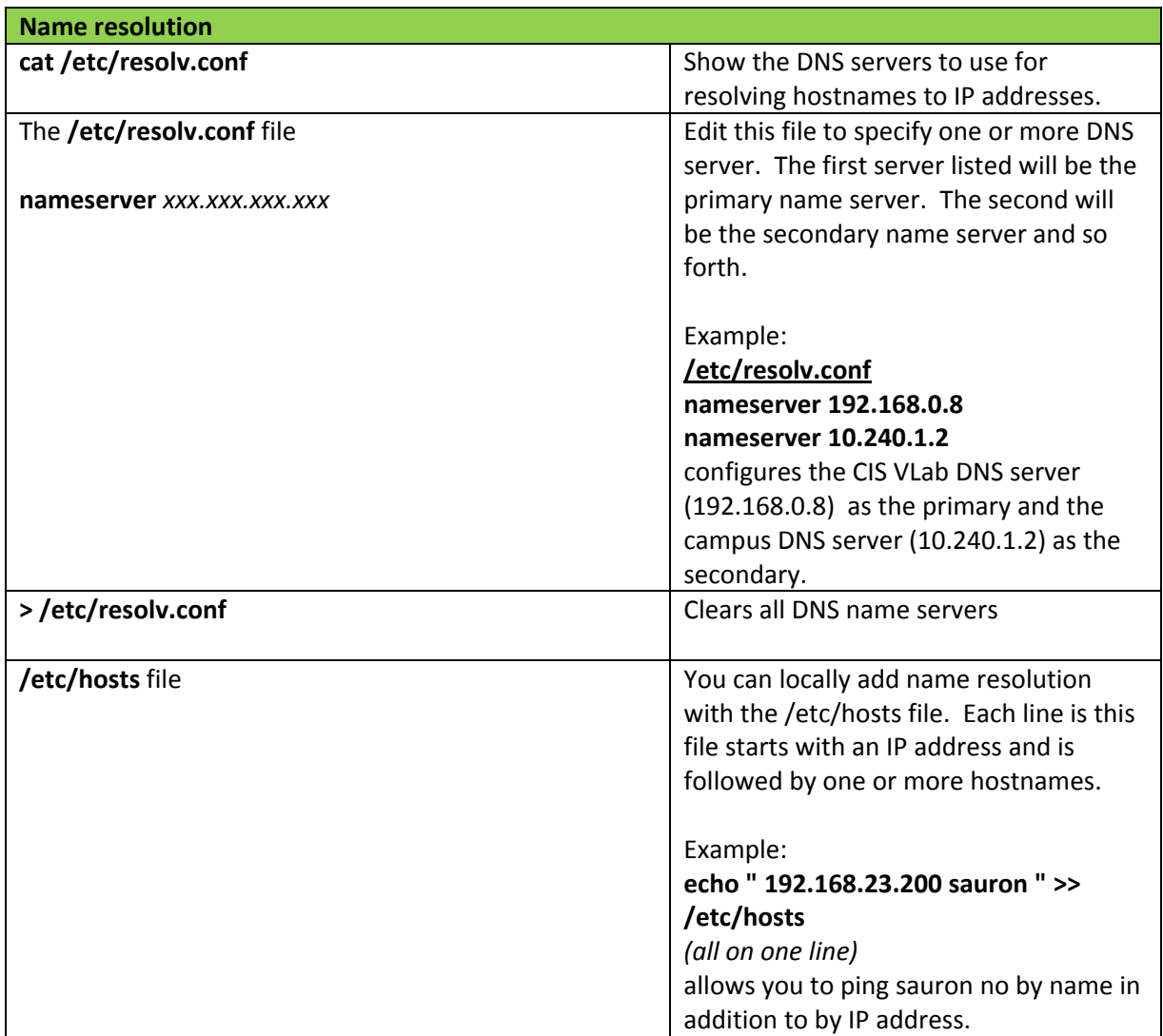

<span id="page-16-0"></span>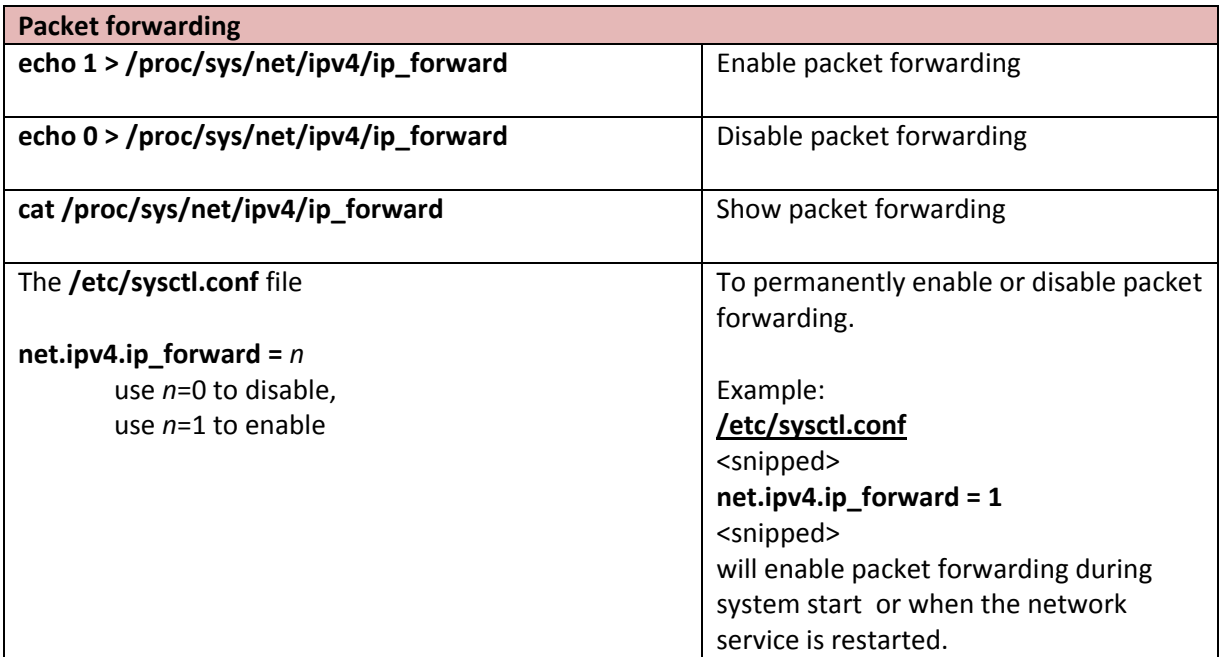

<span id="page-17-0"></span>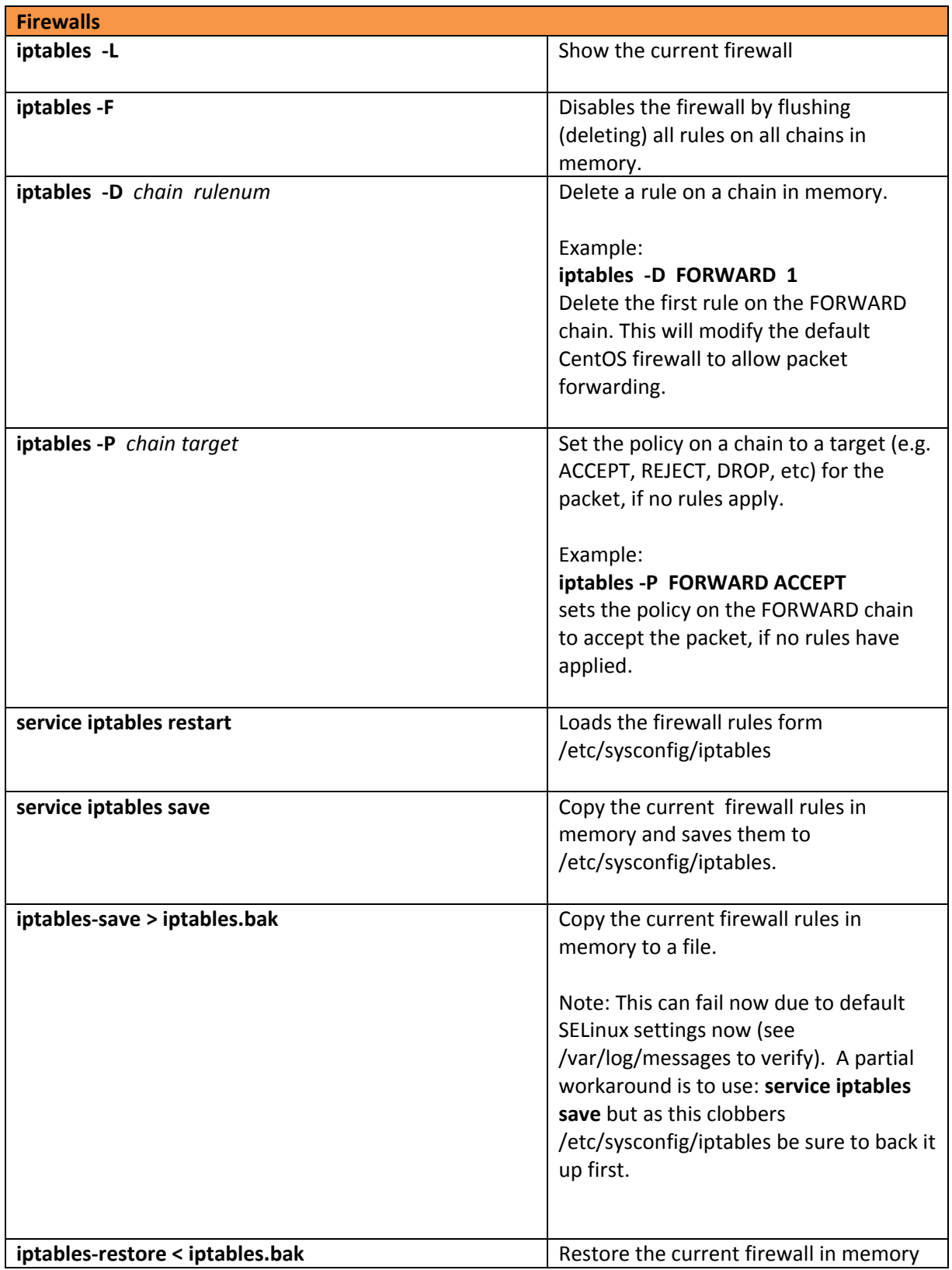

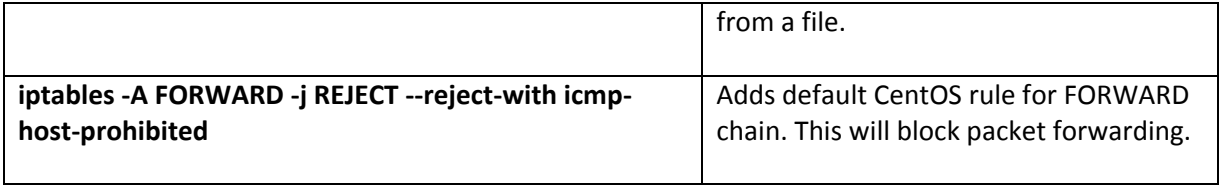

<span id="page-19-0"></span>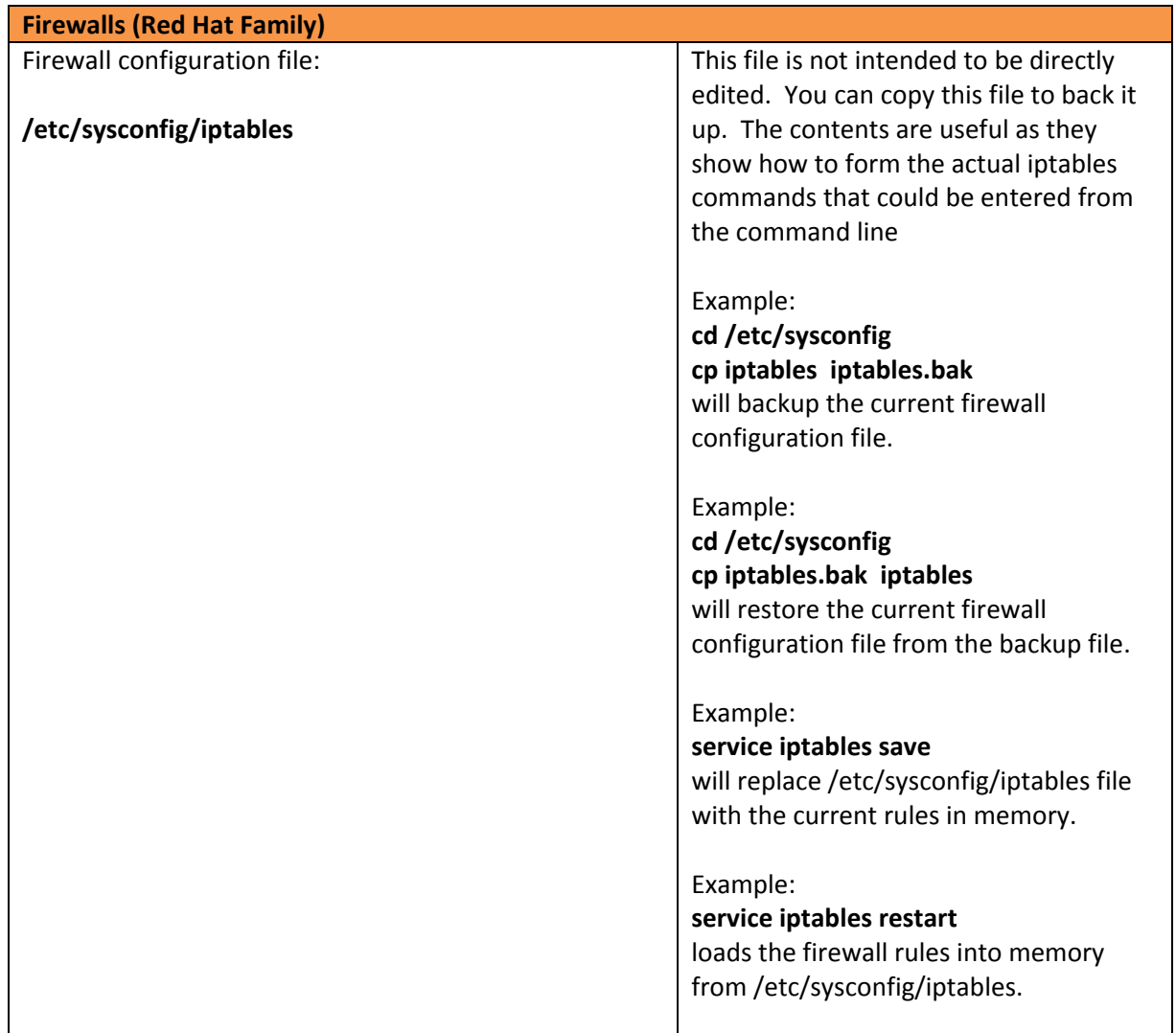

<span id="page-20-0"></span>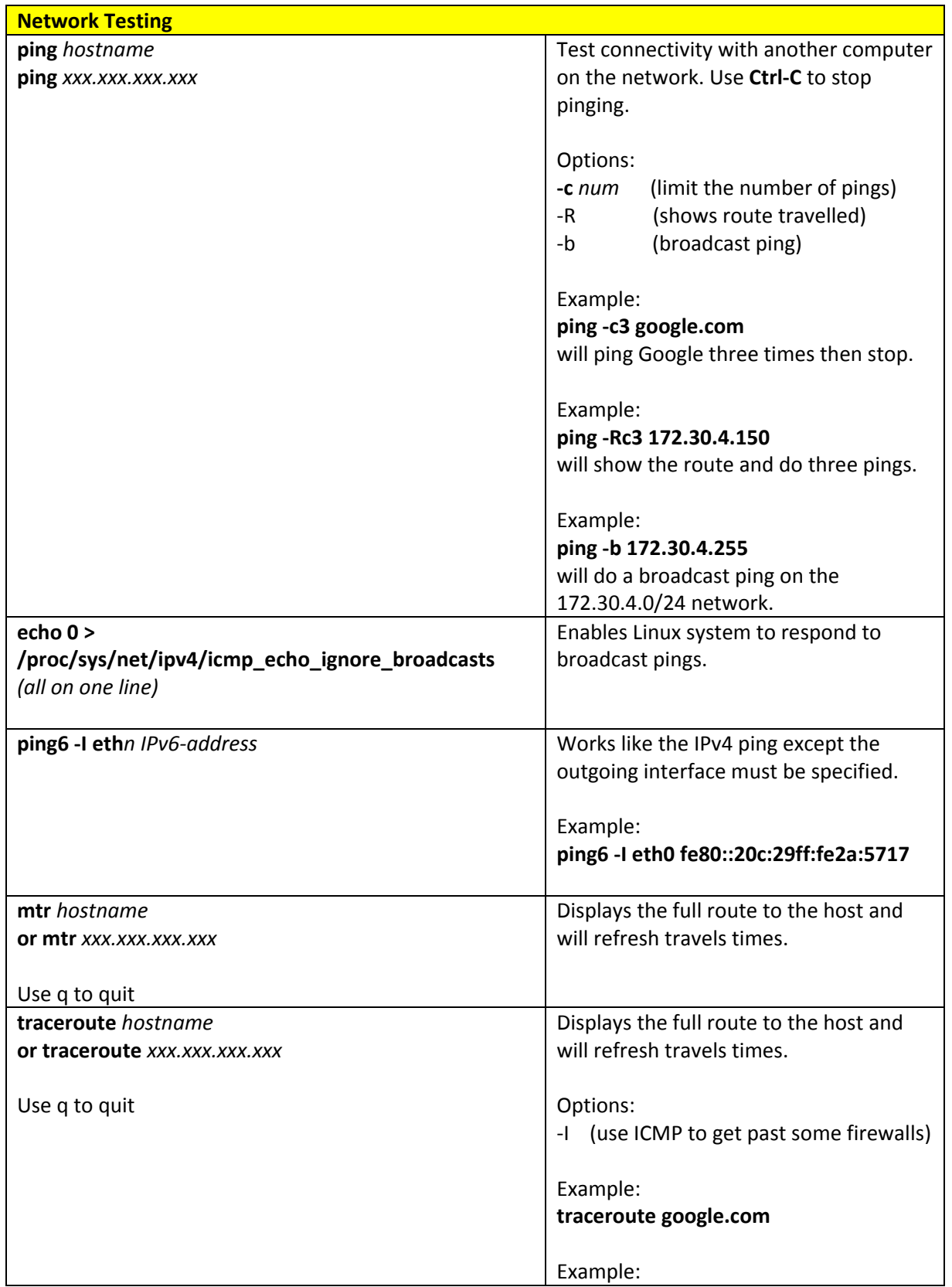

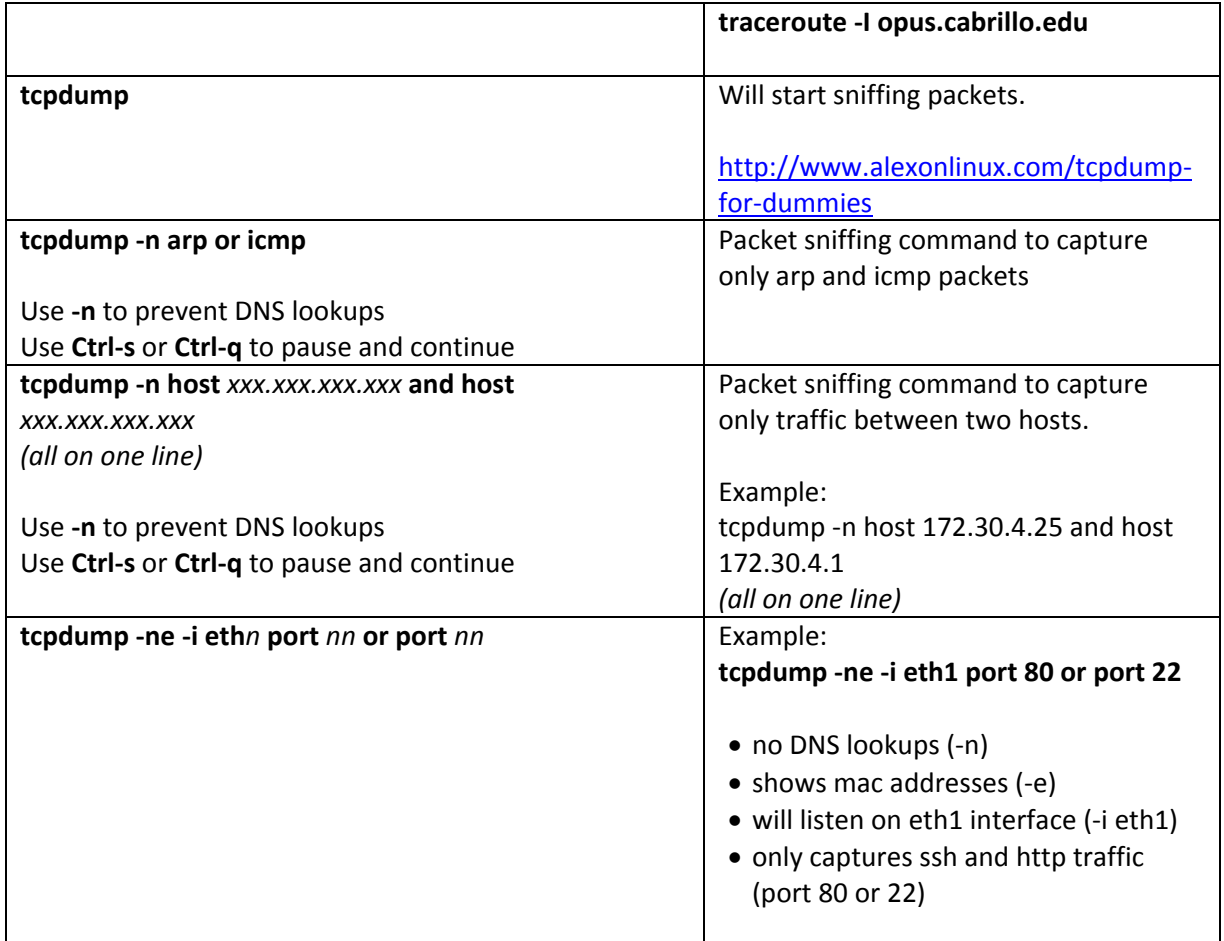

<span id="page-22-0"></span>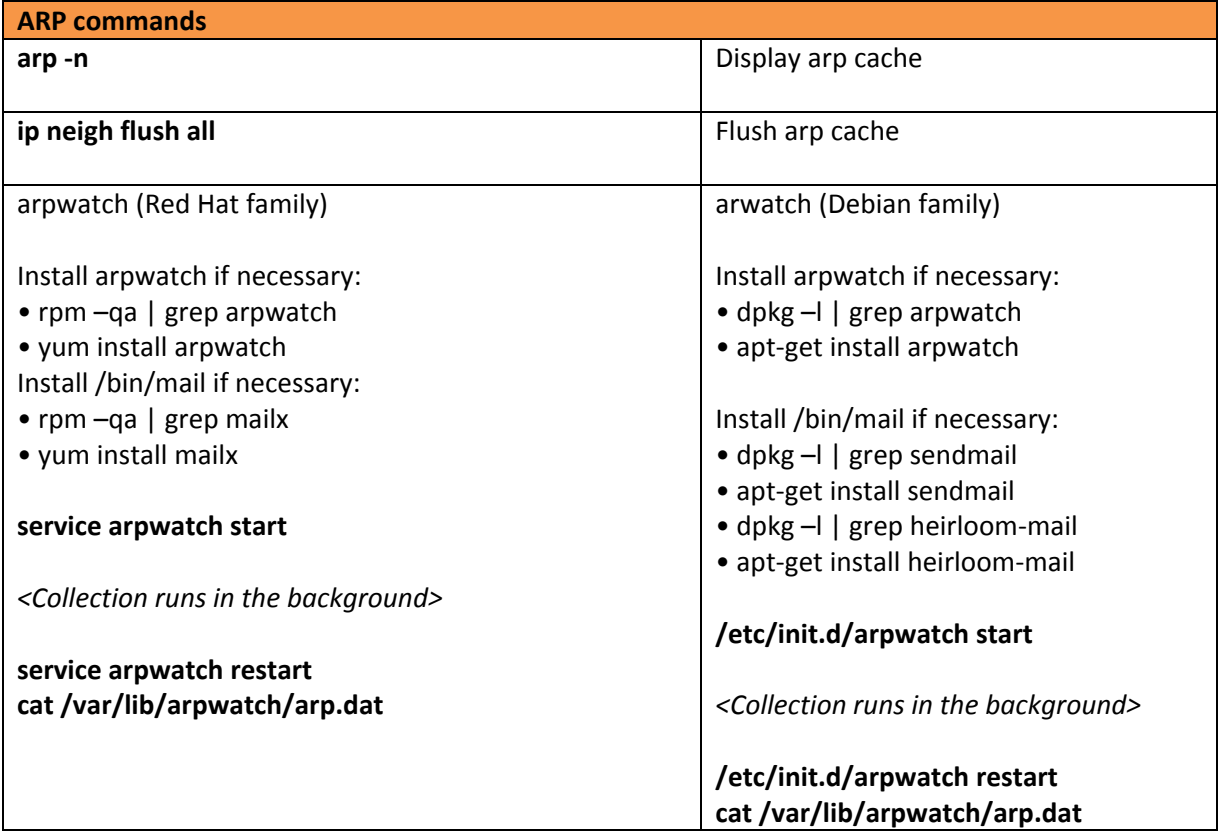

<span id="page-23-0"></span>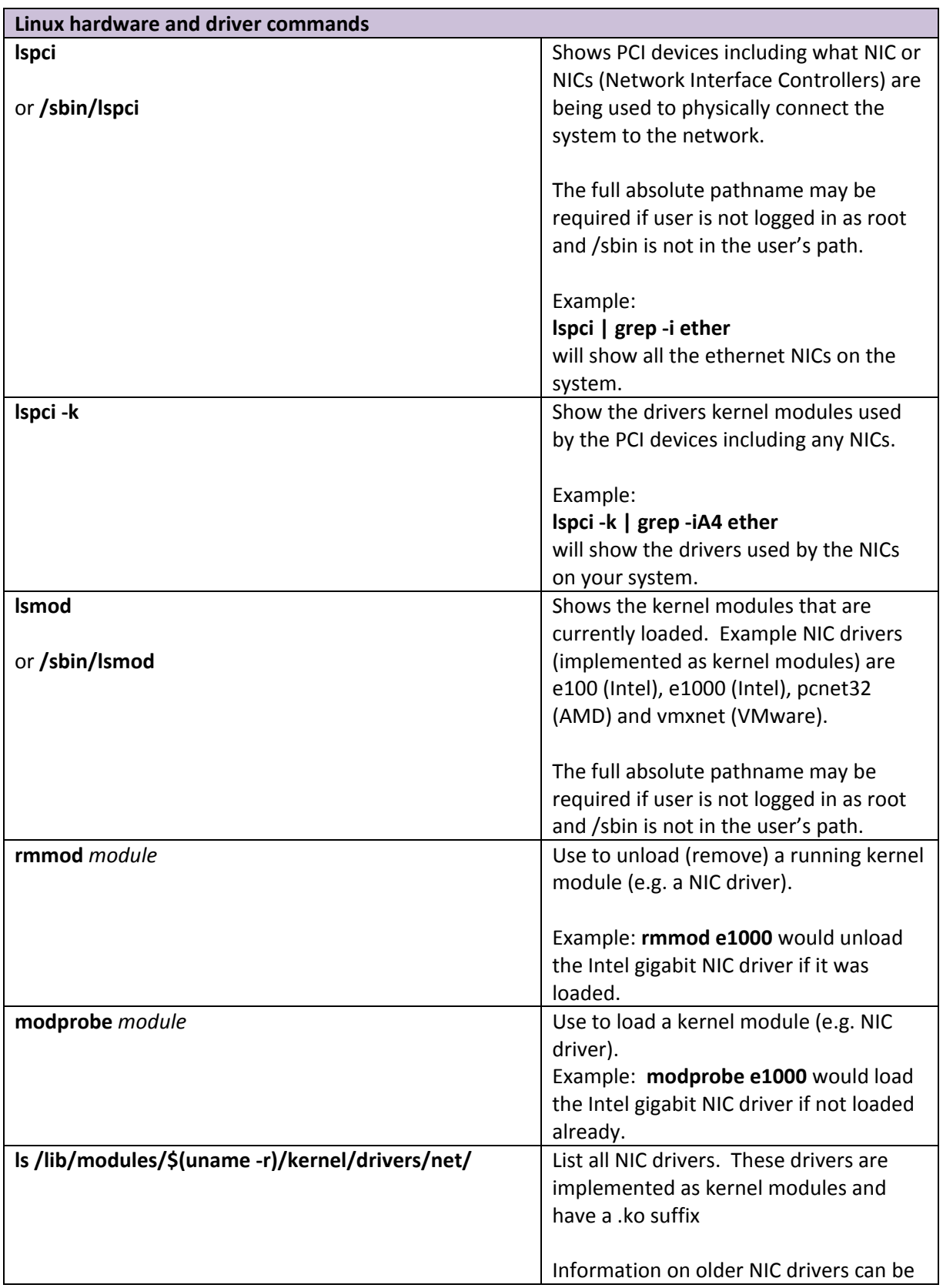

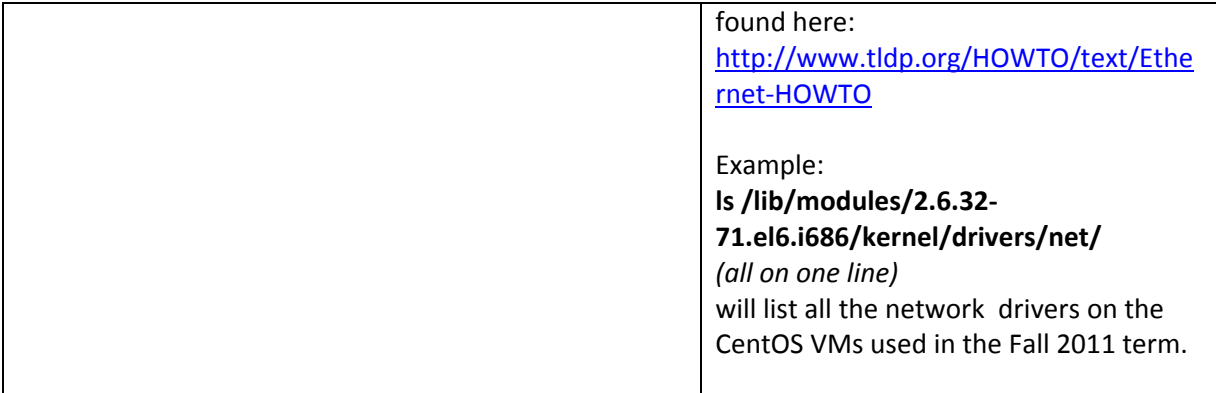

<span id="page-25-0"></span>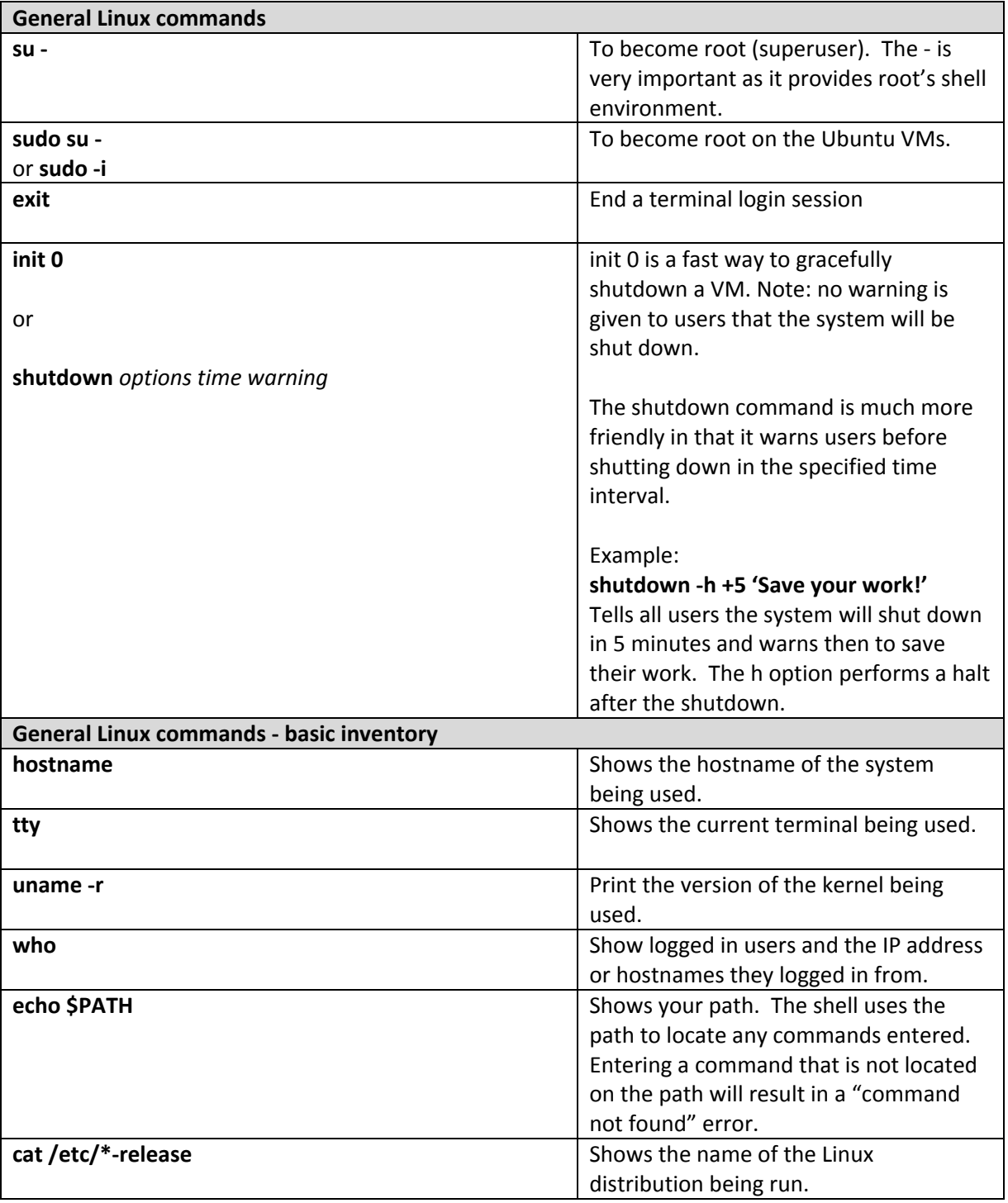

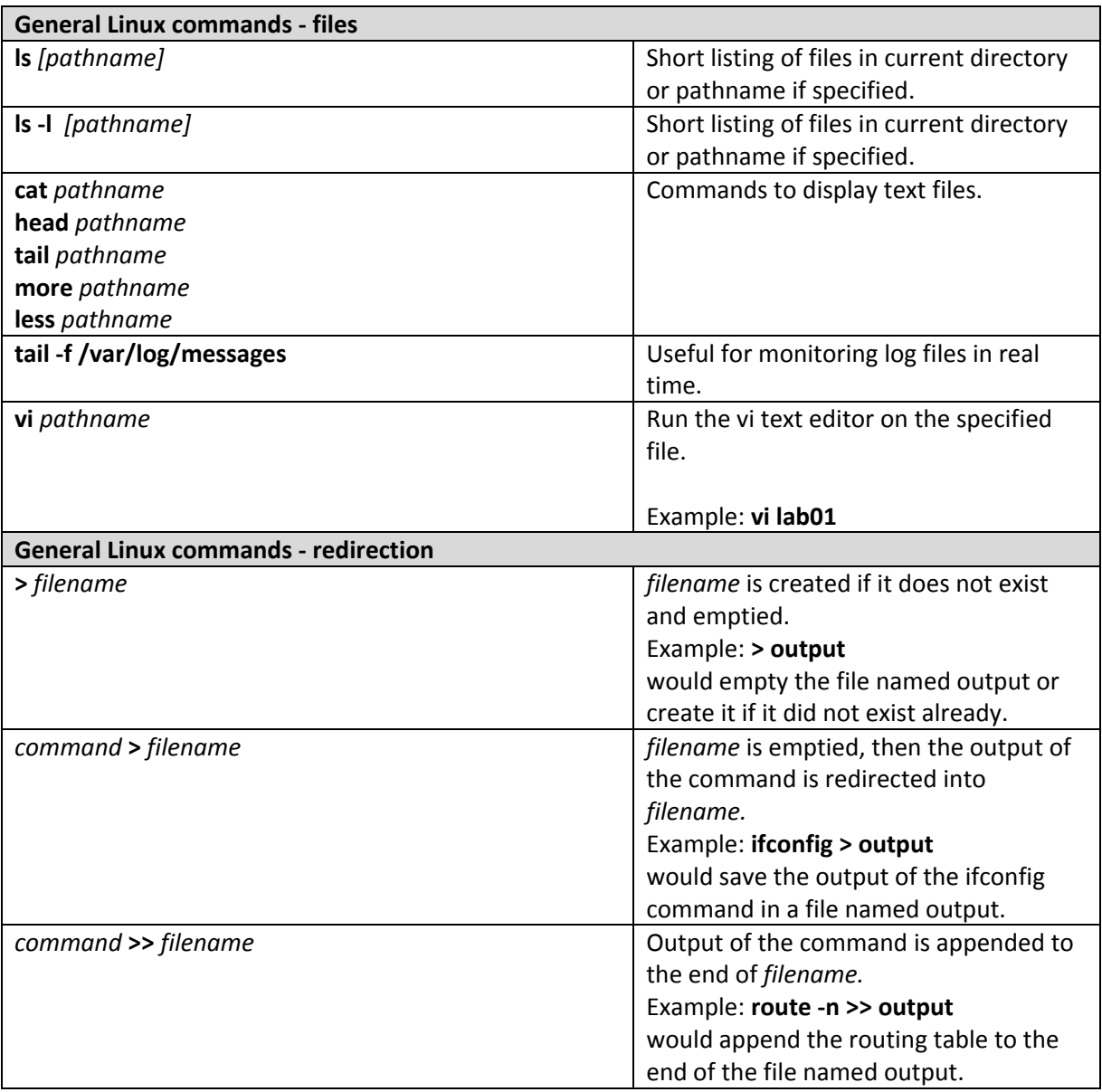

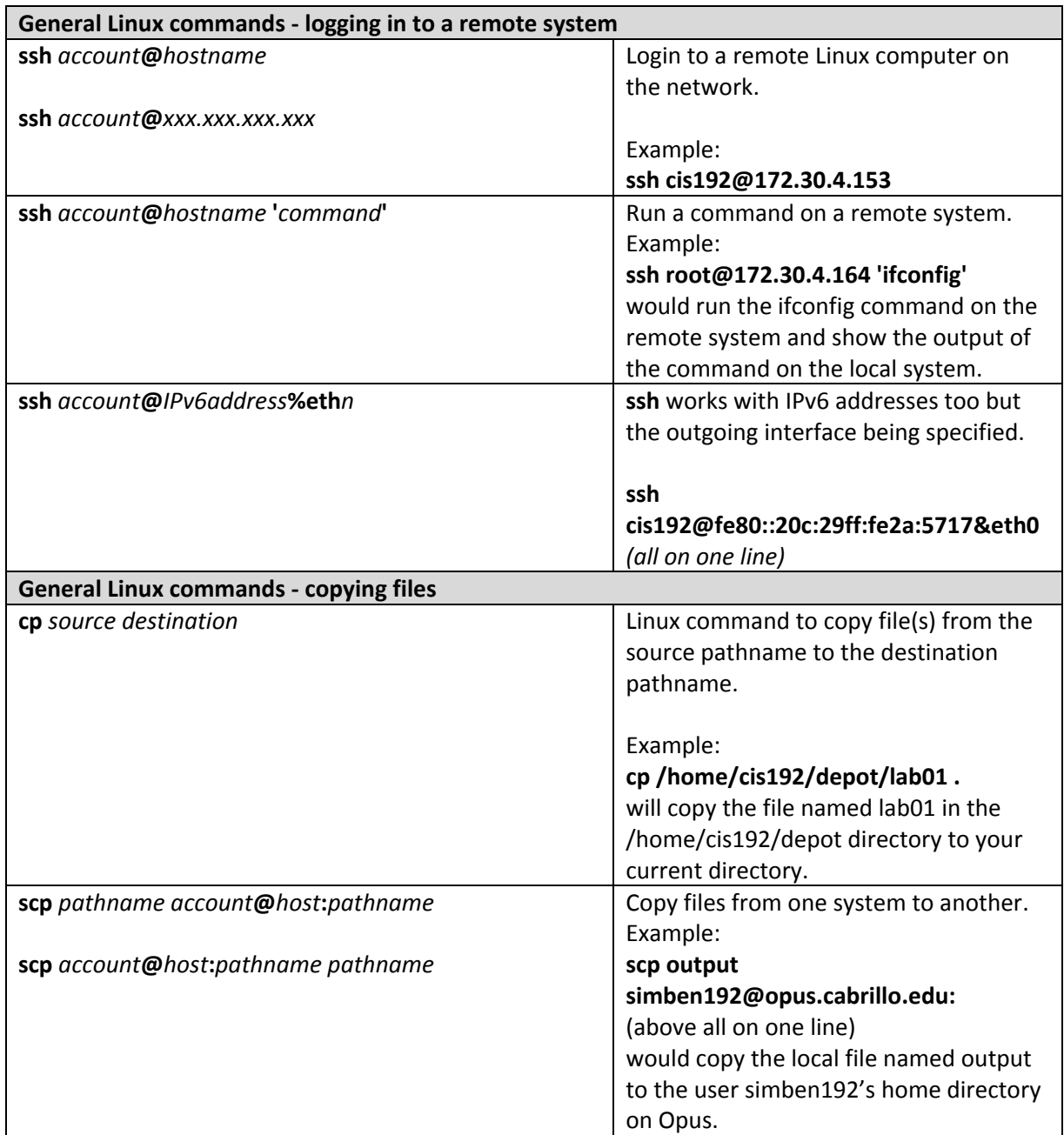

<span id="page-28-0"></span>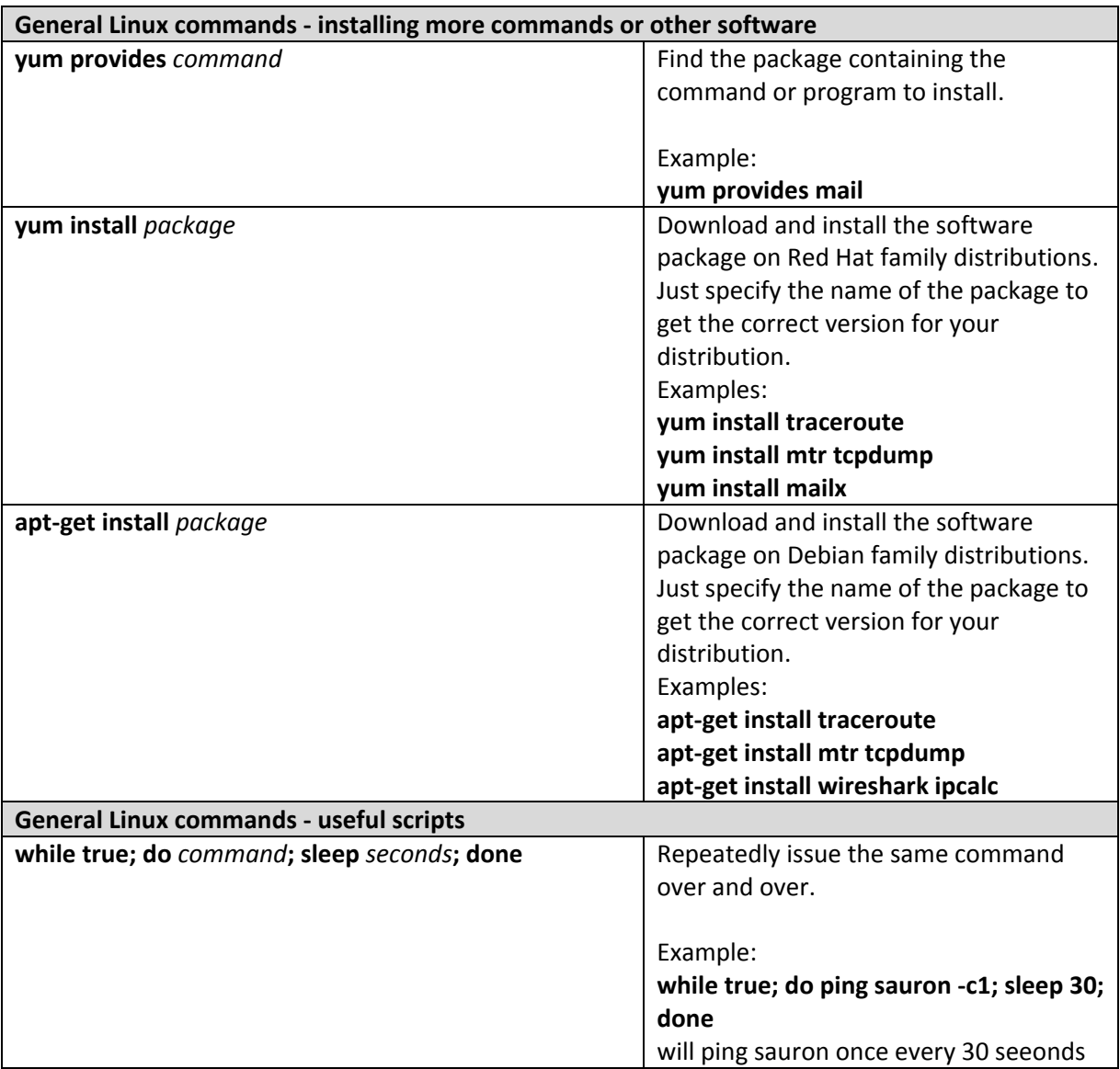

<span id="page-29-0"></span>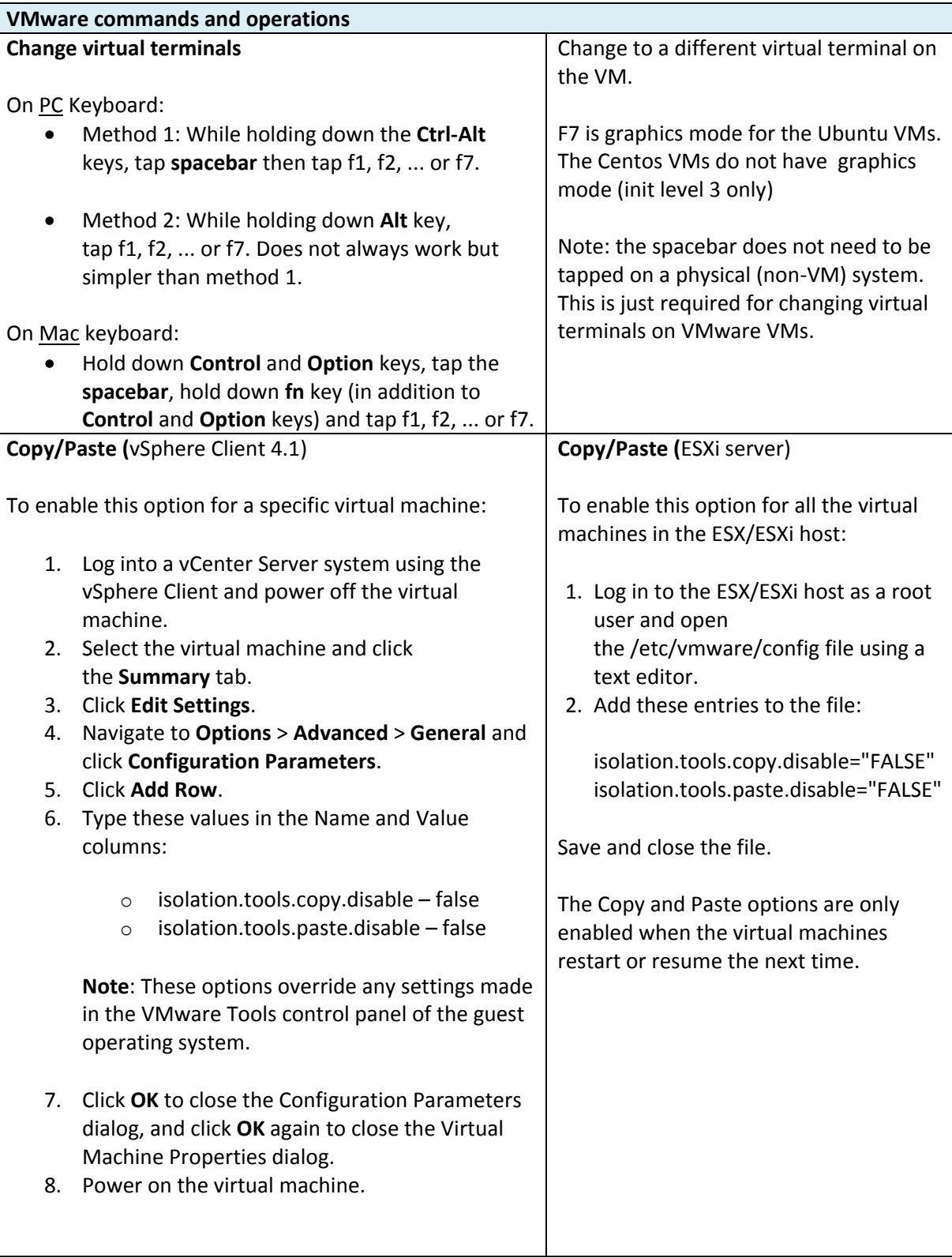